# <span id="page-0-2"></span>**Ladenie a debugovanie**

## D2000 DBManager - ladenie a debugovanie

Ladiace informácie a informácie o chybách procesu [D2000 DBManager](https://doc.ipesoft.com/display/D2DOCV22SK/D2000+DBManager) sa zobrazujú v okne procesu a ukladajú sa do logovacieho súboru v podadresári **T RACE** [aplikaného adresára](https://doc.ipesoft.com/pages/viewpage.action?pageId=84345563). Ak sa proces [D2000 DBManager](https://doc.ipesoft.com/display/D2DOCV22SK/D2000+DBManager) spúša ako SELF.DBM, vytvoria sa logovacie súbory **DBManager.log** a **DBManager\_ERR. log**. Ak sa spúša ako MENO.DBM, vytvoria sa logovacie súbory **DBManager\_meno.log** a **DBManager\_meno\_ERR.log**. Ak vekos logovacieho súboru dosiahne preddefinovanú hodnotu 10 MB, bude premenovaný na **DBManager\_meno\_prev.log (DBManager\_meno\_ERR** 

**prev.log**) a vytvorí sa nový logovací súbor. Predchádzajúci súbor **DBManager\_meno\_prev.log** (**DBManager\_meno\_ERR\_prev.log**) sa zmaže. Ak má objekt typu Databáza zadanú nenulovú hodnotu parametra [Vekos logovacieho súboru,](https://doc.ipesoft.com/pages/viewpage.action?pageId=84346262#Datab�zypolo�kykonfiguran�hookna-debug) ladiace a chybové informácie akcií vykonávaných na tomto

objekte sa budú zapisova do logovacieho súboru databázy. Názov súboru je **meno\_databazy.log**, priom v mene databázy sú bodky nahradené znakom "\_" (ak objekt typu Databáza sa volá DB.Test, názov súboru bude DB\_Test.log). Pre samotné chybové informácie je názov súboru **meno\_databazy\_ERR. log**.

Ak vekos logovacieho súboru dosiahne vekos rovnú hodnote parametra [Vekos logovacieho súboru](https://doc.ipesoft.com/pages/viewpage.action?pageId=84346262#Datab�zypolo�kykonfiguran�hookna-debug), bude premenovaný na **meno\_databazy\_prev.log** a vytvorí sa nový logovací súbor. Predchádzajúci súbor **meno\_databazy\_prev.log** bude zmazaný. Rovnako to platí pre súbor **meno\_databazy\_ERR.log**.

Proces D2000 DBManager ponúka niekoko úrovní debugovania:

- [Výpisy chýb](#page-0-0)
- [Výpisy akcií](#page-0-1)
- [Výpisy akcií trvajúcich dlhšie ako zadaný poet sekúnd](#page-1-0)
- [Výpisy so zapnutou ladiacou kategóriou DBG.DBMANAGER](#page-1-1)
- [Výpisy so zapnutou ladiacou kategóriou DBG.DBMANAGER.DATA](#page-1-2)
- [Výpisy so zapnutou ladiacou kategóriou DBG.DBMANAGER.DBCTX](#page-2-0)
- [Výpisy so zapnutou ladiacou kategóriou DBG.DBMANAGER.DBCTX.CSV](#page-2-1)
- [Výpisy so zapnutou ladiacou kategóriou DBG.DBMANAGER.SQL\\_CONNECT](#page-2-2)
- [Výpisy so zapnutým štartovacím parametrom /DBD<pocet\\_poziadaviek>](#page-3-0)
- [Tell príkaz SHOW\\_HANDLE](#page-3-1)
- [Tell príkaz SHOW\\_CONNECT](#page-3-2)
- [Tell príkaz SET\\_WATCHDOG](#page-4-0)
- 
- [Tell príkaz SET\\_WATCHDOG\\_QUEUE](#page-5-0)
- [Tell príkaz TIME\\_STATISTICS](#page-6-0) [Optimalizácia a ladenie](#page-6-1)
- [SV.\\_System\\_DBMDbPerf"](#page-8-0)

## <span id="page-0-0"></span>**Výpisy chýb**

Chyby sa zapisujú do logovacieho súboru koniaceho \_ERR.log vždy. Pri chybovej správe je väšinou uvedený aj SQL príkaz, ktorý ju spôsobil.

Príklad:

12:40:08.760 25.02 \*\*\* Error in con 24: 12:40:08.766 25.02 con 24:SELF.EVH;E.Test\_JS\_Column\_Types( 1928) 2448;: 36

12:40:08.771 25.02 con 24:[InsertRecord] Execute: INSERT INTO "ROVE\_OD"."TEST\_COLUMN\_TYPES" ("ID","ColumnName","ColumnDate") VALUES (:1,:2,:3) ,row 1,Exception name: OCI.THICK.LIB\_ERROR

Message: ORA-00001: porušenie jedineného obmedzenia (ROVE\_OD.SYS\_C00112480)

Call stack traceback locations: 0x453d18 0x4542d1 0x4509dc 0x991db4 0x999458 0x906822 0x8ef428 0x9d187c 0x76b6652b

Poznámka 1: Ak skript vykonávajúci akciu, poas ktorej sa vyskytla chyba, je v režime ladenia, tak informácia o chybe sa odošle do okna [ESL Editora](https://doc.ipesoft.com/display/D2DOCV22SK/Editor+skriptu) a zobrazí sa v záložke Debug.

**Poznámka 2:** Jednotlivé ESL akcie pre prácu s databázou (cez proces D2000 DBManager) si ukladajú informáciu, odkia boli volané z ESL kódu. Pri výskyte chyby je potom vypísaná aj táto informácia (v príklade na zaiatku logu) okrem samotnej informácie o zistenej chybe.

#### <span id="page-0-1"></span>**Výpisy akcií**

Podrobnejšie výpisy do logovacieho súboru sa zapisujú po zapnutí voby [Debug](https://doc.ipesoft.com/pages/viewpage.action?pageId=84346262#Datab�zypolo�kykonfiguran�hookna-debug) v konfigurácii objektu typu [Databáza.](https://doc.ipesoft.com/pages/viewpage.action?pageId=84346260) Log obsahuje informácie o jednotlivých akciách ESL (typ akcie, zaiatok a koniec), o databáze a spojení, na ktorom akcia prebieha.

#### Príklad:

14:18:59.677 Db TestDb con 2:PG\_INSERT END 14:19:01.099 Db TestDb con 2:PG\_INSERT BEG

Log ukazuje zaiatoný (BEGIN) a koncový (END) stav akcie [PG\\_INSERT](https://doc.ipesoft.com/display/D2DOCV22SK/PG_INSERT) na databáze (Db) s menom TestDb. Táto akcia sa vykonala prostredníctvom spojenia (con) . 2 a trvala 422 milisekúnd.

**Poznámka:** Ak sa log ukladá do logovacieho súboru databázy a nie do spoloného logovacieho súboru DBManagera (vi parameter [Vekos logovacieho](https://doc.ipesoft.com/pages/viewpage.action?pageId=84346262#Datab�zypolo�kykonfiguran�hookna-debug)  [súboru\)](https://doc.ipesoft.com/pages/viewpage.action?pageId=84346262#Datab�zypolo�kykonfiguran�hookna-debug), výpis neobsahuje názov databázy. Periodicky (každých 60 sekúnd) sa do logu ukladá watchdog správa (WD) a informané výpisy o databáze: 09:00:27.786 Db TestDb WD: 5 (4/1/0) cons: avail- 3,normal- 2, handles- 4

Log informuje, že databáza TestDb má pä spojení, z toho štyri sú netransakné, jedno transakné a žiadne rezervované pre browser. Tri spojenia sú voné (a vail) a dve sa používajú (normal).

Zoznam všetkých možných stavov je zobrazený v tabuke:

<span id="page-1-4"></span>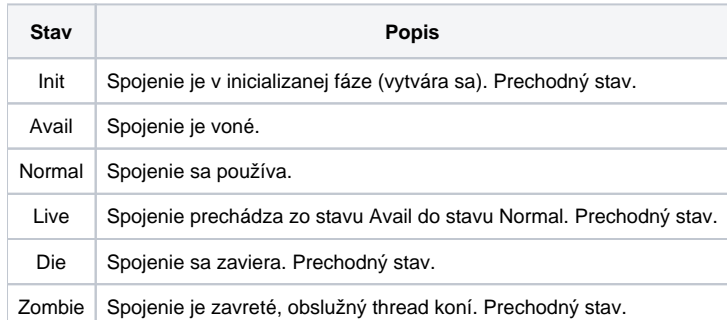

<span id="page-1-3"></span>Handles udáva poet deskriptorov, ktoré má DBManager otvorené. Môžu existova štyri typy deskriptorov:

- **deskriptor tabuky** sa otvára z procesu [D2000 HI](https://doc.ipesoft.com/display/D2DOCV22SK/D2000+HI+-+Human+Interface) cez zoznam tabuliek, v browseri alebo zo skriptu volaniami [DB\\_CONNECT,](https://doc.ipesoft.com/display/D2DOCV22SK/DB_CONNECT) [PG\\_CONNECT](https://doc.ipesoft.com/display/D2DOCV22SK/PG_CONNECT), [S](https://doc.ipesoft.com/display/D2DOCV22SK/SQL_CONNECT) [QL\\_CONNECT](https://doc.ipesoft.com/display/D2DOCV22SK/SQL_CONNECT), [SQL\\_PREPARE](https://doc.ipesoft.com/display/D2DOCV22SK/SQL_PREPARE) a na krátku dobu (poas trvania akcie) aj volaniami [DBS\\_\\*](https://doc.ipesoft.com/pages/viewpage.action?pageId=84348584)
- **deskriptor transakcie** sa otvára volaním akcie [DB\\_TRANS\\_OPEN](https://doc.ipesoft.com/display/D2DOCV22SK/DB_TRANS_OPEN)
- **deskriptor spojenia** sa otvára volaním akcie [SQL\\_CONNECT](https://doc.ipesoft.com/display/D2DOCV22SK/SQL_CONNECT), ak prvý parameter je connectString
- **deskriptor databázy** sa otvára volaním akcie [SQL\\_CONNECT](https://doc.ipesoft.com/display/D2DOCV22SK/SQL_CONNECT), ak prvý parameter dbObjIdent je typu [Databáza](https://doc.ipesoft.com/pages/viewpage.action?pageId=84346260)

Pokia má niektorá tabuka nakonfigurovaný parameter [asová hbka](https://doc.ipesoft.com/pages/viewpage.action?pageId=84346267#Tabukypolo�kykonfiguran�hookna-casova_hlbka) a proces [D2000 DBManager](https://doc.ipesoft.com/display/D2DOCV22SK/D2000+DBManager) z nej periodicky maže staré záznamy, logovací súbor bude obsahova aj údaje o zaiatku a konci periodického mazania:

10:29:32.068 11.08 Db TestDB table Time\_Test periodic delete BEG 10:29:32.162 11.08 Db TestDB table Time\_Test periodic delete END

#### <span id="page-1-0"></span>**Výpisy akcií trvajúcich dlhšie ako zadaný poet sekúnd**

Výpisy o trvaní operácií dlhších ako zadaný poet sekúnd sa do logovacieho súboru zapisujú po nastavení parametra [Loguj dlhšie operácie ako \(sec\)](https://doc.ipesoft.com/pages/viewpage.action?pageId=84346262#Datab�zypolo�kykonfiguran�hookna-longer) na nenulovú hodnotu v konfigurácii objektu typu Databáza. Log obsahuje informácie o spojení, na ktorom akcia prebehla, lokalizáciu akcie v ESL skripte, volajúcu správu DbManager-a a as trvania akcie v milisekundách.

Príklad:

19:27:37.286 01.07 con 1:DBS\_READ BEG 19:27:37.297 01.07 con 1:DBS\_READ END **19:27:37.298 01.07 con 1:DBS\_READ SELF.EVH;E.Test( 1934) 1230;: 16 - M.DB.CDB\_CTRLMSG - 122[ms]**

#### <span id="page-1-1"></span>**Výpisy so zapnutou ladiacou kategóriou DBG.DBMANAGER**

Podrobnejšie výpisy do súboru po zapnutí ladiacej kategórie DBG.DBMANAGER pomocou procesu [D2000 System Console](https://doc.ipesoft.com/display/D2DOCV22SK/D2000+System+Console) v okne [Debug info.](https://doc.ipesoft.com/pages/viewpage.action?pageId=84349424) Každý výpis akcie obsahuje navyše informácie o volaných procedúrach v procese [D2000 DBManager](https://doc.ipesoft.com/display/D2DOCV22SK/D2000+DBManager), ktoré sú užitoné pre vývojárov, a texty vykonávaných SQL príkazov.

Príklad ukazuje výpis o vykonaní akcie [SQL\\_PREPARE:](https://doc.ipesoft.com/display/D2DOCV22SK/SQL_PREPARE)

12:05:55.301 22.08 Db TestDB con 1:SQL\_PREPARE BEG **12:05:55.302 22.08 PrepareSqlStmt: SELECT ID\_MATERIAL,Name FROM material 12:06:30.028 22.08 PrepareSqlStmt end** 12:06:30.029 22.08 Db TestDB con 1:SQL\_PREPARE END

Podrobnejšie príklady výpisov s odlišnosami pre ODBC a OCI verziu DBManagera nájdete v [príkladoch výpisov logovacieho súboru.](https://doc.ipesoft.com/pages/viewpage.action?pageId=84349002)

## <span id="page-1-2"></span>**Výpisy so zapnutou ladiacou kategóriou DBG.DBMANAGER.DATA**

Podrobnejšie výpisy do súboru po zapnutí ladiacej kategórie DBG.DBMANAGER.DATA pomocou procesu [D2000 System Console](https://doc.ipesoft.com/display/D2DOCV22SK/D2000+System+Console) v okne [Debug info.](https://doc.ipesoft.com/pages/viewpage.action?pageId=84349424) Každý výpis vykonávanej akcie obsahuje navyše výpis hodnôt, ktoré sa zapísali do databázy alebo sa z nej naítali.

Príklad ukazuje akciu zobrazenie prvej stránky tabuky MAT\_GROUP v zobrazovai typu Browser v [D2000 HI:](https://doc.ipesoft.com/display/D2DOCV22SK/D2000+HI+-+Human+Interface)

10:35:22.601 25.08 Db MyDB con 5:GetDatabaseData START 10:35:22.602 25.08 Open database DSN: TENTO 10:35:23.727 25.08 Open database DSN: TENTO end 10:35:23.728 25.08 PrepareSelectStmt: SELECT "ID\_GROUP","NAME" FROM "SKVI"."MAT\_GROUP" 10:35:23.736 25.08 PrepareSelectStmt end 10:35:23.737 25.08 ReadPage (Direction: 2): SELECT "ID\_GROUP","NAME" FROM "SKVI"."MAT\_GROUP" **10:35:23.741 25.08 ReadPage data row 1: 7; 'wood'; 10:35:23.742 25.08 ReadPage data row 2: 1; 'plastic'; 10:35:23.742 25.08 ReadPage data row 3: 2; 'metal'; 10:35:23.743 25.08 ReadPage data row 4: 3; 'paper'; 10:35:23.743 25.08 ReadPage data row 5: 6; 'water'; 10:35:23.744 25.08 ReadPage data row 6: 4; 'other';** 10:35:23.745 25.08 ReadPage end 10:35:23.746 25.08 Db MyDB con 5:GetDatabaseData END

Podrobnejšie príklady výpisov s odlišnosami pre ODBC a OCI verziu DBManagera nájdete v [príkladoch výpisov logovacieho súboru.](https://doc.ipesoft.com/pages/viewpage.action?pageId=84349002)

#### <span id="page-2-0"></span>**Výpisy so zapnutou ladiacou kategóriou DBG.DBMANAGER.DBCTX**

Podrobnejšie výpisy po zapnutí ladiacej kategórie DBG.DBMANAGER.DBCTX pomocou procesu [D2000 System Console](https://doc.ipesoft.com/display/D2DOCV22SK/D2000+System+Console) v okne [Debug info.](https://doc.ipesoft.com/pages/viewpage.action?pageId=84349424)

Pri modifikovaní kontextu procesu viazaného v procese D2000 DBManager (ESL akciou DB\_SET\_PROCESS\_PARAMS) sa vypisujú informácie do hlavného logu daného procesu D2000 DBManager, ktoré sú užitoné pre vývojárov. Nasledujúce výpisy sú teda nezávislé na vobe [Debug](https://doc.ipesoft.com/pages/viewpage.action?pageId=84346262#Datab�zypolo�kykonfiguran�hookna-debug) v konfigurácii objektu typu Databáza (nie sú zapisované do adresára Trace).

Príklad ukazuje výpis po vykonaní akcie DB\_SET\_PROCESS\_PARAMS pri nastavovaní parametra:

[01-08-2013 13:14:13] DBCTX: Call Chain of DB\_SET\_PROCESS\_PARAMS - SELF.EVH;E.SetParams( 1347485) 8735;: 12 [01-08-2013 13:14:13] DBCTX: CTX created for idOwner = 55 [01-08-2013 13:14:13] DBCTX: INSERT parameter "NAME=SELF.DBM" of idOwner = 55

**Poznámka:** Výpis o vytvorení kontextu ("CTX created ...") sa zobrazí len pri prvom volaní akcie od naštartovania procesu.

Príklad ukazuje výpis po vykonaní akcie DB\_SET\_PROCESS\_PARAMS pri vymazávaní parametra:

[01-08-2013 13:16:53] DBCTX: Call Chain of DB\_SET\_PROCESS\_PARAMS - SELF.EVH;E.SetParams( 1347485) 8936;: 12 [01-08-2013 13:16:53] DBCTX: DELETE parameter "NAME" of idOwner = 55

Podrobnejšie výpisy do logovacieho súboru sa zapisujú po zapnutí voby [Debug](https://doc.ipesoft.com/pages/viewpage.action?pageId=84346262#Datab�zypolo�kykonfiguran�hookna-debug) v konfigurácii objektu typu Databáza. Log obsahuje informácie o jednotlivých parametroch nastavených v kontexte daného klienta spúšajúceho DB akcie cez proces [D2000 DBManager.](https://doc.ipesoft.com/display/D2DOCV22SK/D2000+DBManager)

Príklad ukazuje výpis pri vykonaní akcie SQL\_SELECT, ak boli predtým nastavené parametre kontextu procesu cez akciu DB\_SET\_PROCESS\_PARAMS:

15:01:14.114 01.08 con 1:SQL\_SELECT BEG 15:01:14.121 01.08 con 1: D2000\_PROCESS\_PARAMS - SET PARAMS "NAME=VERSION27" of dbCtxId = 55 15:01:14.125 01.08 con 1:SQL\_SELECT END

## <span id="page-2-1"></span>**Výpisy so zapnutou ladiacou kategóriou DBG.DBMANAGER.DBCTX.CSV**

Podrobnejšie CSV výpisy po zapnutí ladiacej kategórie DBG.DBMANAGER.DBCTX.CSV pomocou procesu [D2000 System Console](https://doc.ipesoft.com/display/D2DOCV22SK/D2000+System+Console) v okne [Debug info.](https://doc.ipesoft.com/pages/viewpage.action?pageId=84349424) Do logovacieho súboru sa zapisujú až po zapnutí voby [Debug](https://doc.ipesoft.com/pages/viewpage.action?pageId=84346262#Datab�zypolo�kykonfiguran�hookna-debug) v konfigurácii objektu typu Databáza. Log obsahuje štruktúrované CVS informácie o jednotlivých parametroch nastavených v kontexte daného klienta spúšajúceho DB akcie cez proces [D2000 DBManager.](https://doc.ipesoft.com/display/D2DOCV22SK/D2000+DBManager)

#### CSV hlavika:

TIMESTAMP;D2000\_PROCESS\_PARAMS;CID;COMMAND;TID;CURRENT\_TASK;DB\_CTX\_ID;DB\_CTX\_ON;MC1;MC2;OPERATION;SUCCESS set  $i = \{TRUE/FALSE\}$ ;  $del:=\{TRUE/FALSE\}$ 

CSV stpce: asová peiatka, konštanta "D2000\_PROCESS\_PARAMS", identifikátor spojenia, DB príkaz, identifikátor internej transakcie, názov task-u, ID klienta, existencia kontextu (TRUE/FALSE); modifikané poítadlo pred a po (MC1 a MC2), operácia a jej úspešnos. Operácie sú bu modifikácia parametrov (set) alebo rušenie kontextu na danom spojení (del).

#### Príklad 1:

15:28:12.899 01.08 con 1:SQL\_SELECT BEG 15:28:12.905 01.08 ;D2000\_PROCESS\_PARAMS;1;SQL\_SELECT;1005;tdb\_task\_000000000905BB40;55;TRUE;0;1;set "NAME=VERSION27";TRUE 15:28:12.908 01.08 con 1:SQL\_SELECT END

#### Príklad 2:

15:28:22.051 01.08 con 1:SQL\_SELECT BEG 15:28:22.054 01.08 ;D2000\_PROCESS\_PARAMS;1;SQL\_SELECT;1006;tdb\_task\_000000000905BB40;55;TRUE;1;2;set;TRUE 15:28:22.056 01.08 con 1:SQL\_SELECT END

#### <span id="page-2-2"></span>**Výpisy so zapnutou ladiacou kategóriou DBG.DBMANAGER.SQL\_CONNECT**

Zapnutie tejto ladiacej kategórie bude ma rovnaký úinok, ako pridanie ["DEBUG"](https://doc.ipesoft.com/pages/viewpage.action?pageId=84346269#Transakn�pr�casdatab�zou-optimalizacia) do parametra connectString vo všetkých volaniach akcie [SQL\\_CONNECT](https://doc.ipesoft.com/display/D2DOCV22SK/SQL_CONNECT), teda zapisovanie ladiacich informácií akcie SQL\_CONNECT a všetkých alších akcií, ktoré používajú toto spojenie, do logu procesu **D2000 DBManager**.

Poznámka: Ladiaca kategória DBG.DBMANAGER.SQL\_CONNECT neovplyvuje tie akcie [SQL\\_CONNECT,](https://doc.ipesoft.com/display/D2DOCV22SK/SQL_CONNECT) ktoré používajú odkaz na objekt typu [Databáza](https://doc.ipesoft.com/pages/viewpage.action?pageId=84346260) alebo [Tabuka](https://doc.ipesoft.com/pages/viewpage.action?pageId=84346260), lebo na tie sa vzahuje parameter [Debug](https://doc.ipesoft.com/pages/viewpage.action?pageId=84346262#Datab�zypolo�kykonfiguran�hookna-debug) v konfiguranom okne objektu Databáza. Ovplyvuje iba akcie **SQL\_CONNECT**, ktoré na spojenie používajú connectString, t.j. textový pripojovací reazec, ktorého debugovanie sa nedá zapnú v procese **D2000 CNF**, ale iba pridaním DEBUG do parametra connectString.

### <span id="page-3-0"></span>**Výpisy so zapnutým štartovacím parametrom [/DBD<pocet\\_poziadaviek>](https://doc.ipesoft.com/pages/viewpage.action?pageId=84350140#id-�tartovacieparametre(Procesy)-dbddbman)**

Vo verzii 7.01.023 bolo implementované ladenie výkonnosti automatických (netransakných) spojení. Ak je spustený DBManager s parametrom [/DBD<pocet](https://doc.ipesoft.com/pages/viewpage.action?pageId=84350140#id-�tartovacieparametre(Procesy)-dbddbman) [\\_poziadaviek>](https://doc.ipesoft.com/pages/viewpage.action?pageId=84350140#id-�tartovacieparametre(Procesy)-dbddbman), do logu po štarte zapíše riadok: Performance logging is ON.

Ak na niektorom z [automatických spojení](https://doc.ipesoft.com/pages/viewpage.action?pageId=84346262#Datab�zypolo�kykonfiguran�hookna-ntc) prekroí poet požiadaviek vo fronte hodnotu pocet\_poziadaviek, v logovacom súbore (log databázy, ak je zadaná hodnota [Vekos logovacieho súboru](https://doc.ipesoft.com/pages/viewpage.action?pageId=84346262#Datab�zypolo�kykonfiguran�hookna-debug), inak log DBManagera) vznikne zápis obsahujúci výkonnostné varovanie s íslom spojenia a poet požiadaviek vo fronte: 10:32:12.983 14.02 con 1:performance warning: 2 requests

Toto varovanie znamená, že prichádzajúca netransakná požiadavka bude musie aka, kým sa spracujú požiadavky pred ou. Pokia sa takéto varovania objavujú astejšie, kvôli zvýšeniu "priepustnosti" je vhodné nakonfigurova väší poet [automatických spojení](https://doc.ipesoft.com/pages/viewpage.action?pageId=84346262#Datab�zypolo�kykonfiguran�hookna-ntc). Odporúaná hodnota <pocet\_poziadaviek> je 1, t.j. spúšanie DBManagera s parametrom /DBD1.

Poznámka 1: Pokia je nastavený parameter [Debug](https://doc.ipesoft.com/pages/viewpage.action?pageId=84346262#Datab�zypolo�kykonfiguran�hookna-debug), spracovanie požiadaviek je pomalšie, keže sa vypisujú ladiace informácie do logu. Vtedy treba zväši poet [automatických spojení](https://doc.ipesoft.com/pages/viewpage.action?pageId=84346262#Datab�zypolo�kykonfiguran�hookna-ntc) alebo zvýši hodnotu <pocet\_poziadaviek> na /DBD2, aby sa výkonnostné varovania neobjavovali.

**Poznámka 2:** Transakné spojenia výkonnostne ladi netreba, keže jedno transakné spojenie sa v súasnosti používa iba sekvenne z jedného eventu.

#### <span id="page-3-1"></span>**Tell príkaz SHOW\_HANDLE**

Interaktívne zisovanie otvorených [deskriptorov](#page-1-3) pomocou Tell príkazu [SHOW\\_HANDLE](https://doc.ipesoft.com/pages/viewpage.action?pageId=84349387#Tellpr�kazy-dbmanager). Syntax príkazu je:

SHOW\_HANDLE [HOBJ] alebo [maska [INFO]]

Volitené parametre môžu by:

- HOBJ objektu [Databáza](https://doc.ipesoft.com/pages/viewpage.action?pageId=84346260), ktorého otvorené deskriptory sa majú zobrazi
- HOBJ objektu [Tabuka](https://doc.ipesoft.com/pages/viewpage.action?pageId=84346260), ktorého otvorené deskriptory sa majú zobrazi
- HOBJ objektu [Definícia štruktúry](https://doc.ipesoft.com/pages/viewpage.action?pageId=84346315), priom sa majú zobrazi otvorené deskriptory tabuliek, ktoré používajú túto definíciu štruktúry
- maska názvu tabuky, ktorej otvorené deskriptory sa majú zobrazi
- maska informácie, odkia bol deskriptor otvorený, pokia je uvedené kúové slovo INFO

Pokia je Tell príkaz **SHOW\_HANDLE** volaný bez parametrov, vypíšu sa informácie o všetkých otvorených deskriptoroch. Výpis obsahuje pre každý deskriptor názov databázy, íslo spojenia, typ a názov deskriptora a informáciu, odkia bol deskriptor otvorený. Výpis typu a názvu deskriptora je pre rôzne typy deskriptorov zobrazený v tabuke:

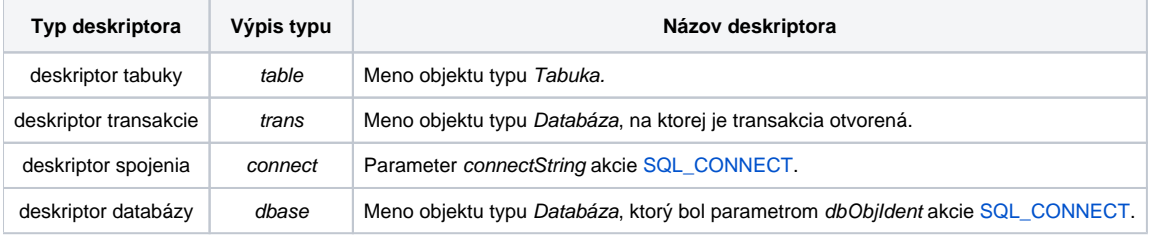

Príklad výpisu:

CONO connection established (IPC\_TCPIP) Receiv TELL Command : SHOW\_HANDLE

->Db TestDB con 1:table MAT\_GROUP: <HI mycomp,S.Test\_DBmanager> ->Db TestDB con 2:trans TestDB: <S.Test\_DBmanager: 220>

===================================================================

===================================================================

D2000 DBManager má dva otvorené deskriptory. Prvý je na spojení . 1, deskriptor je typu deskriptor tabuky a otvorený je v browseri tabuka MAT\_GROUP. Deskriptor je otvorený zo schémy S.Test\_DBmanager z procesu [D2000 HI](https://doc.ipesoft.com/display/D2DOCV22SK/D2000+HI+-+Human+Interface), ktorý beží na poítai mycomp.

Druhý deskriptor je na spojení . 2, deskriptor je typu deskriptor transakcie a otvorený je z 220-eho riadku skriptu v schéme S.Test\_DBmanager.

## <span id="page-3-2"></span>**Tell príkaz SHOW\_CONNECT**

Interaktívne zisovanie otvorených spojení pomocou Tell príkazu [SHOW\\_CONNECT](https://doc.ipesoft.com/pages/viewpage.action?pageId=84349387#Tellpr�kazy-dbmanager). Syntax príkazu je:

SHOW\_CONNECT [HOBJ [ID]] alebo [maska [ID]] [DETAIL]

Volitené parametre sú:

- HOBJ objektu Databáza, ktorého otvorené spojenia sa majú zobrazi
- maska názvu objektu Databáza, ktorého otvorené spojenia sa majú zobrazi
- · ID íslo spojenia alebo íslo transakcie (vrátené ako parameter handleIdent\_Int akcie [DB\\_TRANS\\_OPEN](https://doc.ipesoft.com/display/D2DOCV22SK/DB_TRANS_OPEN)), ktoré sa má zobrazi
- parameter "DETAIL" spôsobí, že za výpisom spojenia bude nasledova výpis deskriptorov (vo formáte ako pre [SHOW\\_HANDLE](#page-3-1)) otvorených na tomto spojení

Výpis obsahuje:

- pre každú databázu, vyhovujúcu vstupnému filtru, jej názov a poet otvorených spojení
- pre každé spojenie:
	- názov databázy
	- <sup>o</sup> íslo spojenia
	- o [stav](#page-1-4) spojenia
	- poet otvorených deskriptorov
	- dobu od poslednej vykonanej operácie (alebo slovo busy a informácie o vnútornom stave spojenia, ak na spojení práve prebieha operácia. Príklad: busy (U\_EXECDIRECT1/D\_EXECDIRECT2))
	- <sup>o</sup> informáciu, i je spojenie transakné, netransakné alebo netransakné rezervované pre browsery
	- o pre transakné spojenie aj íslo transakcie (parameter handleIdent\_Int akcie [DB\\_TRANS\\_OPEN\)](https://doc.ipesoft.com/display/D2DOCV22SK/DB_TRANS_OPEN)
- pre každý deskriptor (parameter "DETAIL") výpis vo formáte [SHOW\\_HANDLE](#page-3-1)

Príklad výpisu (spojenia v databázach zaínajúcich sa na Te spolu s výpisom deskriptorov):

```
Receive TELL Command : SHOW_CONNECT Te* DETAIL
===================================================================
->Db TestDB 2 cons
->Db TestDB con 1:normal, 1 handles, idle 04:24:682, non-transact
->Db TestDB con 1:table MAT_GROUP: <HI mycomp,S.Test_DBmanager>
->Db TestDB con 2:normal, 2 handles, idle 20:037, transact 1053
->Db TestDB con 2:trans TestDB: <S.Test_DBmanager: 220>
->Db TestDB con 2:table MAT_GROUP: <S.Test_DBmanager: 109>
```
Poznámka: Pre spojenia, ktoré sú v [status](#page-1-4) avail, udáva informácia o transaknosti a íslo transakcie starý údaj (transakcia bola už ukonená). Takéto spojenie môže by [recyklované](https://doc.ipesoft.com/pages/viewpage.action?pageId=84346269#Transakn�pr�casdatab�zou-recyklacia) poda potreby ako transakné alebo netransakné.

## <span id="page-4-0"></span>**Tell príkaz SET\_WATCHDOG**

SQL operácie, ktorých samotné vykonávanie trvalo dlhší as, je možné sledova tell príkazom [SET\\_WATCHDOG.](https://doc.ipesoft.com/pages/viewpage.action?pageId=84349387#Tellpr�kazy-dbmanager) Syntax príkazu je:

#### SET\_WATCHDOG database\_mask seconds

Povinné parametre sú:

- maska názvu objektu Databáza, ktorého spojenia sa majú monitorova
- poet sekúnd, po uplynutí ktorých je databázová operácia vypísaná, pokia ešte stále trvá.
- Hodnota 0 vypína sledovanie doby vykonávania SQL operácií.

Pri prvom spustení Tell príkazu SET\_WATCHDOG s nenulovým parametrom seconds, ktorého maske vyhovuje aspo jedna databáza, je spustený sledovací task, ktorý každú sekundu skontroluje, i spojenie na niektorej sledovanej databáze neprekroilo nastavený as vykonávania (parameter seconds). Ak sa tak stane, táto informácia sa zapíše do logu. Výpis obsahuje:

- názov databázy (pokia nemá Databáza nakonfigurovaný vlastný log)
- íslo spojenia
- džka trvania operácie
- informácie o vnútornom stave spojenia (pre vývojárov D2000)

Príklad výpisu (z logu databázy, takže názov databázy sa neuvádza):

```
16:45:28.763 24.11 Performance WD: con 3: operation lasts 27 sec in U_EXECDIRECT1/D_EXECDIRECT6
16:45:29.767 24.11 Performance WD: con 3: operation lasts 28 sec in U_EXECDIRECT1/D_EXECDIRECT6
16:45:30.782 24.11 Performance WD: con 3: operation lasts 29 sec in U_EXECDIRECT1/D_EXECDIRECT6
16:45:31.798 24.11 Performance WD: con 3: operation lasts 30 sec in U_EXECDIRECT1/D_EXECDIRECT6
16:45:34.829 24.11 Performance WD: con 3: operation lasts 2 sec in U_EXECDIRECT1/D_EXECDIRECT6
```
Po skonení príkazu sa vypíšu do chybového logu databázy podrobné informácie o príkaze. Príklady:

17:54:00.116 16.02 con 1:Query execution duration 00:00:01.103 SQL\_CONNECT TransactId 10319, dbTransId 0, Handle 1104492764, connectString {}, DbTableId 1473 {DB.MATERIAL}, Comment {NS1PHUM3\_HI.HIS;S.sql\_TEST( 9473) 10864; BT\_connect\_OnClick: 248} 17:54:18.926 16.02 con 1:Query execution duration 00:00:01.105 SQL\_PREPARE TransactId 10320, dbTransId-1, Handle 10319, Statment {SELECT ID\_MATERIAL FROM material }, bBindIn FALSE, FetchSize 1, colNr 17, Comment {NS1PHUM3\_HI. HIS;S.sql\_TEST( 9473) 10864;BT\_prepare\_OnClick: 279} 17:55:59.113 16.02 con 2:Query execution duration 00:00:01.110 DB\_TRANS\_OPEN TransactId 10325, Comment {NS1PHUM3\_HI.HIS;S.sql\_TEST( 9473) 10864;BT\_db\_trans\_open\_OnClick: 543}

#### Význam jednotlivých polí:

- · SQL\_CONNECT / SQL\_PREPARE / DB\_TRANS\_OPEN .. vykonávaná databázová akcia
- TransactId íslo D2000 transakcie
- dbTransId íslo databázovej transakcie. Ak je väšie ako 0, databázová akcia je transakná (prebieha v kontexte DB\_TRANS\_OPEN). Ak je nulové alebo záporné, operácia je netransakná.
- Handle íslo handle v rámci DBManagera
- DbTableId HOBJ a meno D2000 objektu Tabuka
- Comment postupnos volania procedúr v rámci ESL skriptov (call chain)
- connectString, Statement, bBindIn, FetchSize, colNr, MaxRows .. parametre špecifické pre jednotlivé databázové akcie

Poznámka: Spustenie sledovania SQL operácií je zapísané v logu DBManagera. Výpis obsahuje zoznam databáz, ktoré vyhovujú maske database\_mask. Pri prvom volaní tell príkazu [SET\\_WATCHDOG](https://doc.ipesoft.com/pages/viewpage.action?pageId=84349387#Tellpr�kazy-dbmanager) obsahuje výpis aj informáciu o spustení sledovacieho tasku.

16:45:27.735 24.11 =================================================================== 16:45:27.736 24.11 ->Db DBC\_ROVE\_OD 2 cons 16:45:27.737 24.11 ->Db DBC\_KOMP\_OD 3 cons 16:45:27.742 24.11 Starting performance watchdog task for database operations 16:45:27.743 24.11 ===================================================================

Pokia bol na všetkých databázach nastavený parameter seconds na hodnotu 0, sledovací task prestane monitorova databázy a v logu sa objaví hláška:

17:37:41.588 24.11 Performance watchdog: going to sleep (no more databases to monitor)

Pri alšom zapnutí sledovania už sledovací task beží (takže ho nie je potrebné spúša) a v logu sa objaví iba hláška o aktivácii:

18:45:28.749 24.11 Performance watchdog: starting monitoring

## <span id="page-5-0"></span>**Tell príkaz SET\_WATCHDOG\_QUEUE**

Databázové akcie, ktorých vykonávanie **vítane asu stráveného vo frontách DBManagera** trvalo dlhší as, je možné sledova tell príkazom [SET\\_WATCHD](https://doc.ipesoft.com/pages/viewpage.action?pageId=84349387#Tellpr�kazy-dbmanager) [OG\\_QUEUE.](https://doc.ipesoft.com/pages/viewpage.action?pageId=84349387#Tellpr�kazy-dbmanager) Syntax príkazu je:

#### SET\_WATCHDOG\_QUEUE database\_mask seconds

Povinné parametre sú:

- maska názvu objektu Databáza, ktorého spojenia sa majú monitorova
- minimálna džka trvania databázových akcií, ktorá sa má sledova.
- Hodnota 0 vypína sledovanie doby vykonávania databázových akcií.

#### Rozdiel medzi [SET\\_WATCHDOG](#page-4-0) a SET\_WATCHDOG\_QUEUE je tento:

príkaz SET\_WATCHDOG sleduje operácie, ktorých vykonávanie v databáze trvalo dlhšie ako špecifikovaný as. Pokia ale viacero klientov zdiea to isté automatické (netransakné) spojenie, z pohadu klienta môže databázová akcia trva dlho kvôli tomu, že aká vo fronte, v ktorej je pred ou ešte jedna alebo viacero databázových akcií od iných klientov. Z toho dôvodu bol implementovaný príkaz SET\_WATCHDOG\_QUEUE, ktorý monitoruje celkový as vybavenia databázovej akcie od vloženia do príslušnej fronty až po ukonenie.

Po skonení databázovej akcie sa vypíšu do chybového logu databázy podrobné informácie o príkaze. Príklady:

18:01:21.579 16.02 con 1:Query total duration 00:00:01.130, execution 00:00:00.105 SQL\_EXEC\_PROC TransactId 10331, dbTransId-1, Statement {{ call TESTF\_IN\_OUT (?) }}, Comment {NS1PHUM3\_HI.HIS;S.sql\_TEST( 9473) 11332; BT\_exec\_proc\_OnClick: 626} 18:02:39.149 16.02 con 1:Query total duration 00:00:01.103, execution 00:00:00.202 SQL\_CONNECT TransactId 10335, dbTransId 0, Handle 1104492765, connectString {}, DbTableId 1473 {DB.MATERIAL}, Comment {NS1PHUM3\_HI.HIS;S. sql TEST(  $9473$ ) 11453;BT connect OnClick: 248} 18:02:42.437 16.02 con 1:Query total duration 00:00:01.103, execution 00:00:00.035 SQL\_DISCONNECT TransactId 10335, dbTransId-1, Comment {NS1PHUM3\_HI.HIS;S.sql\_TEST( 9473) 11453;BT\_connect\_OnClick: 248} 18:02:51.163 16.02 con 1:Query total duration 00:00:01.105, execution 00:00:00.654 SQL\_PREPARE TransactId 10337, dbTransId-1, Handle 10336, Statement {SELECT ID\_MATERIAL FROM material }, bBindIn FALSE, FetchSize 1, colNr 17, Comment {NS1PHUM3\_HI.HIS;S.sql\_TEST( 9473) 11453;BT\_prepare\_OnClick: 279} 18:02:54.275 16.02 con 1:Query total duration 00:00:01.110, execution 00:00:00.239 SQL\_FETCH TransactId 10338, dbTransId-1, Handle 10336, MaxRows 100, Comment {NS1PHUM3\_HI.HIS;S.sql\_TEST( 9473) 11453;BT\_fetch\_OnClick: 299} 18:02:57.009 16.02 con 1:Query total duration 00:00:01.104, execution 00:00:00.109 SQL\_FREE Handle 10336, Comment {NS1PHUM3\_HI.HIS;S.sql\_TEST( 9473) 11453;BT\_free\_OnClick: 325}

Význam jednotlivých polí: vi popis v rámci sekcie [SET\\_WATCHDOG](#page-4-0).

#### <span id="page-6-0"></span>**Tell príkaz TIME\_STATISTICS**

Tell príkaz vypíše štatistiky trvania jednotlivých typov databázových akciá pre jednotlivé databázy alebo pre jednotlivé tabuky (pokia je špecifikovaný parameter DETAIL). Pre každý typ databázovej akcie (otvorenie browsera, transakcie, trieda akcií zahajúca DB\_\* a DBS\_\* akcie at) sa vypíše celkový poet vykonaných akcií, celkové a priemerné trvanie a maximum trvania jednej akcie spolu s komentárom (ESL call chain). Štatistiky s nulovým potom vykonaní sa nevypisujú. Pokia je špecifikovaný aj parameter DETAIL, po výpise štatistík pre databázu nasleduje výpis štatistík pre všetky tabuky, ktorých rodiom je databáza. Príklad výpisu: 09:36:28.023 21.02 =================================================================== 09:36:28.026 21.02 ->Db MesDB total time 000 00:00:40.572 09:36:28.029 21.02 Operation BROWSER\_OPEN executions 3 total duration 000 00:00:03.686, average 000 00:00: 01.229, maximum 000 00:00:01.468 by 09:36:28.032 21.02 Operation DB\_CONNECT executions 2 total duration 000 00:00:02.207, average 000 00:00:01.104, maximum 000 00:00:01.104 by NS1PHUM3\_HI.HIS;S.Test\_DBmanagera( 9424) 10510;DB\_CONNECT\_OnClick: 109 09:36:28.034 21.02 Operation DB\_CONTROL executions 15 total duration 000 00:00:16.589, average 000 00:00:01.106, maximum 000 00:00:01.129 by con 1:DBS\_READ NS1PHUM3\_HI.HIS;S.TestDbRefresh( 10105) 10429;StressTest\_OnClick: 20 09:36:28.037 21.02 Operation DB\_REFRESH\_TABLE executions 2 total duration 000 00:00:02.526, average 000 00:00: 01.263, maximum 000 00:00:01.266 by Triggered by commit of NS1PHUM3\_HI.HIS;S.TestDbRefresh( 10105) 10429; StressTest\_OnClick: 10 09:36:28.040 21.02 Operation DB\_TRANS\_OPEN executions 4 total duration 000 00:00:04.426, average 000 00:00: 01.106, maximum 000 00:00:01.107 by NS1PHUM3\_HI.HIS;S.Test\_DBmanagera( 9424) 10479;TRANS\_OPEN\_OnClick: 227 09:36:28.043 21.02 Operation DB\_TRANS\_CONTROL executions 2 total duration 000 00:00:02.301, average 000 00:00: 01.150, maximum 000 00:00:01.197 by NS1PHUM3\_HI.HIS;S.TestDbRefresh( 10105) 10429;StressTest\_OnClick: 35 09:36:28.046 21.02 Operation DB\_TRANSACT\_ABORT executions 8 total duration 000 00:00:08.837, average 000 00:00: 01.105, maximum 000 00:00:01.107 by 09:36:28.049 21.02 ->Table DB.MAT\_GROUP total time 000 00:00:04.420 09:36:28.052 21.02 Operation BROWSER\_OPEN executions 1 total duration 000 00:00:01.107, average 000 00:00: 01.107, maximum 000 00:00:01.107 by 09:36:28.054 21.02 Operation DB\_CONTROL executions 3 total duration 000 00:00:03.313, average 000 00:00:01.104, maximum 000 00:00:01.105 by NS1PHUM3\_HI.HIS;S.Test\_DBmanagera( 9424) 10479;DB\_CONNECT\_OnClick: 109 09:36:28.057 21.02 ->Table DB.MATERIAL total time 000 00:00:16.913 09:36:28.060 21.02 Operation BROWSER\_OPEN executions 1 total duration 000 00:00:01.111, average 000 00:00: 01.111, maximum 000 00:00:01.111 by 09:36:28.063 21.02 Operation DB\_CONTROL executions 12 total duration 000 00:00:13.276, average 000 00:00:01.106, maximum 000 00:00:01.129 by con 1:DBS\_READ NS1PHUM3\_HI.HIS;S.TestDbRefresh( 10105) 10429;StressTest\_OnClick: 20 09:36:28.065 21.02 Operation DB\_REFRESH\_TABLE executions 2 total duration 000 00:00:02.526, average 000 00:00: 01.263, maximum 000 00:00:01.266 by Triggered by commit of NS1PHUM3\_HI.HIS;S.TestDbRefresh( 10105) 10429; StressTest\_OnClick: 10 09:36:28.069 21.02 ===================================================================

#### <span id="page-6-1"></span>**Optimalizácia a ladenie**

[Parametre databázy](https://doc.ipesoft.com/pages/viewpage.action?pageId=84346262#Datab�zypolo�kykonfiguran�hookna-parametre) je možné nastavova aj v procese [D2000 CNF.](https://doc.ipesoft.com/pages/viewpage.action?pageId=84347424) Spojenie vytvorené akciou [SQL\\_CONNECT](https://doc.ipesoft.com/display/D2DOCV22SK/SQL_CONNECT) obsahuje v konektovacom stringu nasledovné parametre:

**Názov parametra v CNF Názov parametra v konektovacom stringu**

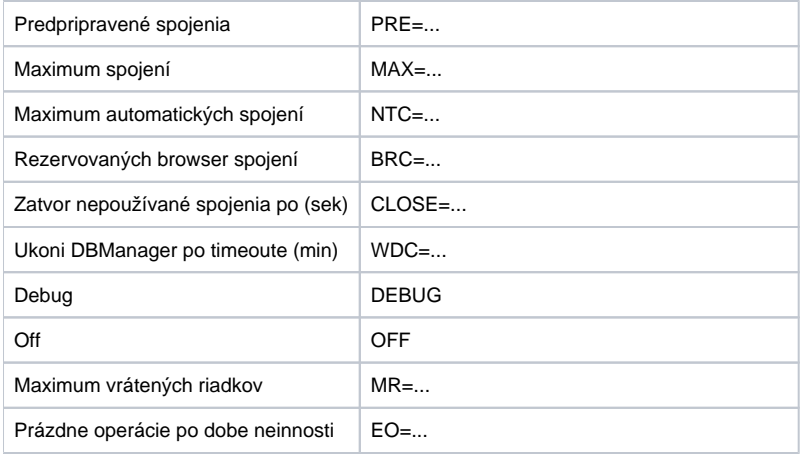

Príklad nastavenia doplnkových parametrov databázy v jej konektovacom stringu:

DEBUG;PRE=10;MAX=120;CLOSE=300;NTC=20;WDC=7;MR=1000

Databáza bude ma zapnuté vypisovanie debugovacích informácií do súboru DBManager.log, po štarte procesu [D2000 DBManagera](https://doc.ipesoft.com/display/D2DOCV22SK/D2000+DBManager) sa vytvorí 10 spojení na databázu, maximálny poet spojení je 120, as zatvorenia nepoužívaného spojenia je 300 sekúnd a maximálny poet automatických spojení je 20, vnútorný watchdog ukoní proces [D2000 DBManager](https://doc.ipesoft.com/display/D2DOCV22SK/D2000+DBManager), ak je niektoré spojenie na databázu nefunkné (zamrznuté) viac ako 7 minút.

- Z dôvodov optimalizácii rýchlosti a vzájomného neblokovania sa klientov vytvára proces [D2000 DBManager](https://doc.ipesoft.com/display/D2DOCV22SK/D2000+DBManager) viac ako jedno automatické spojenie na databázu. Automatické spojenia môžu by vytvárané ihne po štarte procesu [D2000 DBManager](https://doc.ipesoft.com/display/D2DOCV22SK/D2000+DBManager), takže sú už predpripravené na použitie (keže napr. u databázy Oracle môže trva vytvorenie spojenia aj 1 sekundu alebo dlhšie, o sa prejaví oneskorením v skriptoch ESL). Poet predpripravených spojení je možné nastavi pomocou procesu [D2000 CNF](https://doc.ipesoft.com/pages/viewpage.action?pageId=84347424) na objekte typu Databáza pomocou parametra **PRE** (Preconnects). Maximálny poet spojení je možné obmedzi parametrom **MAX** (Max connects), priom hodnota 0 obmedzenie vypína. Ak proces [D2000 DBManager](https://doc.ipesoft.com/display/D2DOCV22SK/D2000+DBManager) spotrebuje všetky spojenia, tak alšie volania snažiace sa o vytvorenie spojenia ([DB\\_TRANS\\_OPEN](https://doc.ipesoft.com/display/D2DOCV22SK/DB_TRANS_OPEN)) vrátia chybu DBM\_MAX\_CONNECTIONS.
- Pomocou parametra **NTC** je možné nastavi maximálny poet spojení automaticky vytvorených. Pokia parameter **NTC** nie je zadaný, tak:
	- na automatické spojenia sa použije najviac 1/4 z Max connects
	- ak je Max<4, vytvorí sa 1 automatické spojenie
	- $\degree$  ak je Max=0, vytvorí sa najviac 5 automatických spojení (prednastavená hodnota)

Ak už proces [D2000 DBManager](https://doc.ipesoft.com/display/D2DOCV22SK/D2000+DBManager) dosiahol maximálny zadaný poet automatických spojení, po alšej požiadavke (napr. netransakný [SQL\\_CONNECT](https://doc.ipesoft.com/display/D2DOCV22SK/SQL_CONNECT) , [PG\\_CONNECT](https://doc.ipesoft.com/display/D2DOCV22SK/PG_CONNECT) alebo [DB\\_CONNECT](https://doc.ipesoft.com/display/D2DOCV22SK/DB_CONNECT)) sa nevytvorí nové spojenie, ale použije sa jedno z existujúcich. Parameter **NTC** má význam ani nie tak pre proces [D2000 DBManager,](https://doc.ipesoft.com/display/D2DOCV22SK/D2000+DBManager) ako pre databázu, ku ktorej sa pripája, aby nevyerpal limit spojení, ktoré má databáza nastavené.

- Z dôvodu alšieho zrýchlenia práce, proces [D2000 DBManager](https://doc.ipesoft.com/display/D2DOCV22SK/D2000+DBManager) recykluje existujúce spojenia. Ak bolo spojenie uzavreté (napr. DB\_TRANS\_CLOSE) alebo nie je používané (vzniklo ako dôsledok [SQL\\_CONNECT](https://doc.ipesoft.com/display/D2DOCV22SK/SQL_CONNECT) a prebehlo [SQL\\_DISCONNECT\)](https://doc.ipesoft.com/display/D2DOCV22SK/SQL_DISCONNECT), tak je oznaené ako voné. Voné spojenia môžu by opätovne využité, o ušetrí as pripájania sa k databáze a urýchli prácu skriptov. Voné spojenia, ktoré nepatria medzi predpripravené a nie sú použité, budú ukonené po uplynutí asu, ktorý je daný v parametri **Close** v sekundách (predpripravené spojenia sa neukonujú). Nastavením tohto parametra na zápornú hodnotu je možné prikáza procesu [D2000 DBManager,](https://doc.ipesoft.com/display/D2DOCV22SK/D2000+DBManager) aby voné spojenia neukonoval - v takomto prípade bude ich množstvo iba stúpa a bude odzrkadova stav poas maximálnej záaže procesu [D2000 DBManager.](https://doc.ipesoft.com/display/D2DOCV22SK/D2000+DBManager)
- Kvôli zrýchleniu operácií v prístroji [browser](https://doc.ipesoft.com/pages/viewpage.action?pageId=84347580) je od verzie D2000 8.00.009 možné vyhradi pre tieto operácie (otváranie browsera, prechod medzi stránkami a akcia [DB\\_REFRESH\\_TABLE\)](https://doc.ipesoft.com/display/D2DOCV22SK/DB_REFRESH_TABLE) spojenia pomocou parametra **BRC** [- Rezervované browser spojenia.](https://doc.ipesoft.com/pages/viewpage.action?pageId=84346262#Datab�zypolo�kykonfiguran�hookna-brc) Výhodou je, že na týchto vyhradených spojeniach nebudú vykonávané iné netransakné operácie (ktoré môžu trva niekoko sekúnd a viac) a akcia [DB\\_REFRESH\\_TABLE](https://doc.ipesoft.com/display/D2DOCV22SK/DB_REFRESH_TABLE) ako aj prechod medzi stránkami bude rýchlejší, ako ke sú browser operácie vykonávané na automatických spojeniach. **Poznámka:** Ak je hodnota parametra **BRC** [- Rezervované browser spojenia](https://doc.ipesoft.com/pages/viewpage.action?pageId=84346262#Datab�zypolo�kykonfiguran�hookna-brc) rovná nule, browser operácie sú vykonávané na automatických spojeniach, ako to bolo pred implementáciou tohto parametra.
- <span id="page-7-0"></span>Ladiace a informané výpisy: Proces D2000 DBManager umožuje zobrazi niekoko úrovní ladiacich výpisov, ktoré sú popísané v [samostatnom](#page-0-2)  [dokumente](#page-0-2).
- Ukonovanie procesu [D2000 DBManager](https://doc.ipesoft.com/display/D2DOCV22SK/D2000+DBManager) v dôsledku "zamrznutia" niektorého spojenia: [D2000 DBManager](https://doc.ipesoft.com/display/D2DOCV22SK/D2000+DBManager) obsahuje vnútorný watchdog, ktorý každú minútu zisuje, i niektoré spojenie na databázu nie je "zamrznuté" (t.j. obslužný thread sa nevrátil z volania ODBC rozhrania). V takomto prípade zapíše informáciu do [logovacieho súboru.](#page-7-0) Ak watchdog zistí takúto situáciu n-krát po sebe (priom n je nastavitené parametrom **WDT**), ukoní proces [D2000 DBManager](https://doc.ipesoft.com/display/D2DOCV22SK/D2000+DBManager). Prednastavené hodnota WDT=0 znamená, že proces [D2000 DBManager](https://doc.ipesoft.com/display/D2DOCV22SK/D2000+DBManager) sa neukonuje.
- Nastavovanie parametrov pre spojenia vytvárané pomocou príkazu [SQL\\_CONNECT](https://doc.ipesoft.com/display/D2DOCV22SK/SQL_CONNECT) s použitím tzv. konektovacieho stringu: keže tieto spojenia sa neviažu na objekt typu Databáza, ale priamo sa odvolávajú v konektovacom stringu na DSN, nastavenie parametrov **Debug** a **Connect timeout** je možné realizova priamo v konektovacom stringu.

Príklad: "UID=meno užívatea;PWD=heslo užívatea;DSN=meno DSN;ACD;Debug;CLOSE=300"

Vytvorené spojenie bude ma zapnuté vypisovanie ladiacich informácií a nepoužívané spojenie sa zavrie po 300 sekundách. Voné spojenie je možné znovu použi iba vtedy, ak má rovnaký konektovací string ako vytvárané spojenie.

Ladiace a informané výpisy týchto spojení, ktoré sú "nezávislé" (independent) na objektoch typu Databáza, vyzerajú nasledovne: 08:59:45.710 Indep# 3 DSN=TestX:SQL\_FETCH BEG 08:59:45.710 Indep# 3 DSN=TestX:SQL\_FETCH END

log informuje, že "nezávislé" spojenie . 3, ktorého DSN je "TestX", vykonalo akciu SQL\_FETCH.

Ak aspo jedno existujúce nezávislé spojenie má zapnuté vypisovanie ladiacich informácií prostredníctvom parametra Debug v konektovacom stringu, tak pri periodickom vypisovaní sa v logu objavia aj informácie o nezávislých spojeniach: 09:14:27.752 Db Independent connects WD: 1 (1/0/0) cons:normal- 1,

log informuje o tom, že existuje jediné nezávislé spojenie a to je používané. ísla v zátvorkách udávajú poty netransakných, transakných a browser spojení.

## <span id="page-8-0"></span>**SV.\_System\_DBMDbPerf**

Z hore uvedeného vyplýva, že v každom ase existujú pre každý objekt typu Databáza tri skupiny spojení (databázových pripojení a tým zárove aj obslužných taskov), priom ich množstvo v rámci skupiny je nejakým spôsobom obmedzené (alebo nie je poda spôsobu nastavenia).

Možné typy spojení sú:

- **transakné** (vznikajú v ESL volaním akcie [DB\\_TRANS\\_OPEN\)](https://doc.ipesoft.com/display/D2DOCV22SK/DB_TRANS_OPEN),
- **netransakné automatické** (NTC),
- v prípade rezervácie vyhradené **netransakné browser spojenia** (BTC).

V ase zvýšenej záaže, dochádza k stavu, že požiadaviek je viac ako pripojení, a preto sú tieto požiadavky zaraované do fronty poda ich typu. Štruktúrovaná premenná "SV.\_System\_DBMDbPerf" je urená práve pre sledovanie stavu jednotlivých frontov.

Každý riadok štruktúrovanej premennej popisuje všetky tri fronty troma veliinami, ktoré sa aktualizujú s periódou 10[s] (pozri SV. System DBMDbPerf).

- **ConNr** poet pripojení v rámci skupiny,
- **CurrRq** aktuálny poet požiadaviek na skupinu,
- **MaxRq** maximálny poet požiadaviek na skupinu poas uplynulej periódy.

Sledovaním priebehu potu požiadaviek vo fronte je jednoducho možné zisti, i je poet pripojení v rámci skupiny dostatoný, ako rýchlo dokáže skupina obsluhova požiadavky a i je potrebné navýši poet pripojení v rámci skupiny (navýšenie potu pripojení nemusí v zásade zvýši poet spracovaných požiadaviek za jednotku asu, ak je napríklad preažený databázový server, ....).

Hodnota v stpci "Database" objektu SV.\_System\_DBMDbPerf identifikuje:

- · meno objektu typu Databáza alebo
- meno objektu typu Proces s príponou DBM (DbManager). V tomto prípade hodnoty v riadku predstavujú sumárne poty požiadaviek a pripojení pre všetky databázy, ktoré príslušný proces obsluhuje.